**CEDAR Logic Simulator Crack Download [Mac/Win]**

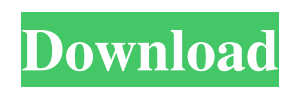

This is a program that enables you to design logic systems in a digital environment. The interface is plain and easy to work with. From the left side of the window, you can insert objects into the sheet by using the 'drag and drop' method. These items are mainly based on basic gates, inversions and connections, decorations, muxing and decoding, additions and comparisons, flip flips, registers, RAM and ROM, along with chips. The main application window includes 10 different pages, so you can work on multiple designs at the

## same time and seamlessly navigate back and forth between them. In addition, you can use the copy, paste, undo and redo functions, as well as export the project to a monochrome or color Bitmap file. On top of that, you may view an oscope, hide the grid lines and wire connection points, zoom in and out, as well as lock the current state. The simple-to-use program has a good response time, supports keyboard shortcuts, includes user documentation, and runs on a moderate-to-high amount of CPU and system memory. We have not encountered any issues during our testing; CEDAR Logic Simulator did

## not freeze, crash or pop up error dialogs. Thanks to its intuitive layout and overall simplicity, CEDAR Logic Simulator's features may be figured out by users of any level of experience. Asma 3D Printer Simulator is a software application designed to be used with the Asma industrial robotic arm. It can control the robot arm using: - Standard user interface for beginners and advanced users - Full control of the robot arm speed - Clear user interface to the movement of the hand-plate - Display and print messages when an error occurs - Ability to display and print variable length lists - Ability to send

SMS messages - Ability to export a JSON file of the control set up Asma 3D Printer Simulator 2.0 - control the 3D printer head, which moves forward to the print position. You can send a command to the printer and interact with the 3D printer. The handplate can move to change the layer thickness, print volume and print speed. All of these are shown on the LCD. The current position of the hand-plate can be shown on the touch screen or on the LCD. You can also specify a distance between each layer. - Standard user interface for beginners and advanced users - Full control of the robot arm speed

As you know, hardware peripherals of many microcontrollers are becoming available in ROM, and therefore it is advisable to control them from software. To achieve this, a custom serial line-to-register communication scheme is required. The KEYMACRO macro for Microchip PIC18F4550 controllers defines this interface. After many experiments, we have defined a very small (less than 64 bytes) set of registers to accommodate the fastest serial communications. Using these registers, you can transmit and receive

a maximum of 2K of data per second with 8 bit or 16 bit messages. In addition to this, you can use KEYMACRO to define user registers to hold the messages that you will be transmitting, but this feature is currently not implemented. Key: To use KEYMACRO in your projects, you need to type the keyword, followed by the MACRO (Machine Access Code) number of the KEYMACRO register. For example, the KEYMACRO register for the Universal Asynchronous Receiver-Transmitter (UART) peripheral on the PIC18F4550 is MACRO 57. To know the MACRO number of the

KEYMACRO register, you can refer to the datasheet of the controller (please see the datasheet page 126). NOTE: It is recommended to use a UART peripheral on PIC18F4550 because this peripheral is a common one and it has few registers. If you use a UART peripheral on another microcontroller, you should change the code to fit its registers. The KEYMACRO macro for the PIC18F4550 controllers is very simple to implement, and you may test it as it is. The KEYMACRO macro for other controllers is as follows: To use this macro, type the keyword, followed by the controller

name, with its MACRO number. For example, if you use the PIC18F4550 in your project, you need to type C-40 or PIC18F4550 and its MACRO number. Another MACRO number will be printed at the bottom of the screen if this macro is used with different controllers. For more information, you can visit the following link: OrLogix has created its own Lattice simulator, OrLogix LBsim. A simulator has been designed, designed to support debugging and learning of large systems, and it also enables you to simulate the logic 77a5ca646e

Cedar Bridge Sequential Debugger Cedar Logic Simulator (Version 1.6) Cedar Logic Sequential Debugger Copyright (C) 1994-1996 Cedar Software Corp. all rights reserved This program is free software; you can redistribute it and/or modify it under the terms of the GNU General Public License as published by the Free Software Foundation; either version 2 of the License, or (at your option) any later version. This program is distributed in the hope that it will be useful, but WITHOUT ANY WARRANTY; without even the

implied warranty of MERCHANTABILITY or FITNESS FOR A PARTICULAR PURPOSE. See the GNU General Public License for more details. You should have received a copy of the GNU General Public License along with this program; if not, write to the Free Software Foundation, Inc., 675 Mass Ave, Cambridge, MA 02139, USA. For more information, please contact: Cedar Software Corp. 7 Cedar Knoll Road Lexington, MA 02421 (800) 247-4987 User's Guide -------------- The object of this simulator is to create a software debugger which can perform the

sequence debugging of a software program. The debugger provides a user friendly way of understanding a program's inner workings, using a set of menus and symbolic debugging information. The debugger supports one or more target images. Each target image has an associated target area. The debugger generates a set of page specific subroutines (such as trace, debug, and watch) that can be called from any location in the target image. A subroutine calls attributes located in the current target area to perform its task. This simulator provides a mechanism to step through the target area by marking a state or

sequence of states as 'in' or 'out'. The debugger also supports single stepping, multithreaded debugging, and conditional execution of the subroutines. This simulator provides a set of configuration files to define the debugger's structure

**What's New In CEDAR Logic Simulator?**

With over 40,000 downloads on Google Play and the Apple Store, CEDAR Logic Simulator is the ideal tool for a broad range of designers, engineers, and students. With CEDAR Logic Simulator, you can design and simulate digital logic

systems in a simple, yet powerful way. For instance, you can design gates with up to 24 inputs and output up to 128, or perform inversions and XOR on boolean arrays. To design a logic system, drag and drop the components onto the design sheet, by using the small icon that appears when you place the cursor over the icon. The components can be connected to form a tree or a flat graph. To analyze the gates in your design, you can drag a gate to any of the toolbars, including the modules, v. simulation, and the memory window. CEDAR Logic Simulator includes a powerful simulator, so you can analyze your

## designs, and you can change your design based on your simulation results. About the components: - Gates: A gate is a logic element that implements a Boolean function. CEDAR Logic Simulator includes a total of 7 different gates, such as NOR, OR, and XOR. All of them can be stacked together to create more complex logic functions. The gates can be connected to each other to form a tree or a flat graph. - Decode: The decode functions allow you to convert any logic function into a logic table. This includes simple logic gates, multi-input gates, AND-OR gates and many others. - Memory: A RAM is a

data storage device that stores digital data in a form of the electric charge. Unlike other storage devices, the data stored in the RAM is directly updated, as it is being accessed by the CPU. The memory window allows you to graphically view the contents of the RAM, and even insert data, such as images, text, and numbers. - ROM: A ROM is a device that stores a permanent set of data and is nonerasable. Unlike RAM, the ROM does not allow for its contents to be updated, but the data will always be stored, once it is written to the device. The ROM is used for storing a static data set. - Registers: Registers are

# binary variables that store data and provide it to the CPU. They are called upon to represent a specific value, and can be of any size. - Multipliers: A multiplier performs an operation such as ADD or SUB on the values of two operands. The result of the operation is stored in a new operand.

Multiplying is a useful logic element because it allows us to perform complex computations using only a few basic gates. - Inverses: An inversion is a logic element that takes in a Boolean value, and it provides an inverse of that value to the output. The inverse is typically the complement of the input, and it takes

#### a Boolean

Intel® Core™ 2 Duo CPU with 1.73GHz or higher Dual core CPU required 4GB of RAM required 128MB of video memory required DirectX<sup>®</sup> 10 or higher Internet Connection One player 800x600 (or higher) resolution screen Sound card required For Xbox 360, have at least 3GB of storage space Xbox 360 is system-requirements are specific and may not work with some applications or the Internet. Check with the system manufacturer for

Related links:

<https://richard-wagner-werkstatt.com/2022/06/06/yara-16-5-1-crack-free-download-latest/>

<https://apnapost.com/wp-content/uploads/2022/06/LogoMaker.pdf>

<https://salty-badlands-38694.herokuapp.com/JFirewallTest.pdf>

<https://www.bigdawgusa.com/?p=12720>

<https://louispara.com/?p=9416>

<https://visitfrance.travel/luxury-chain-hotels/okdo-all-to-ppt-converter-professional-crack-free-download-pc-windows/>

[https://www.twinkeer.com/upload/files/2022/06/NXR3dDtmAij76tROIO4y\\_06\\_e56650d6896f2e11c4b106fadf0e348c\\_file.pdf](https://www.twinkeer.com/upload/files/2022/06/NXR3dDtmAij76tROIO4y_06_e56650d6896f2e11c4b106fadf0e348c_file.pdf) <https://www.wangfuchao.com/wp-content/uploads/2022/06/feadis.pdf>

[https://draglecoollorucmal.wixsite.com/dephetame/post/advanced-password-creator-crack-license-code-keygen-download](https://draglecoollorucmal.wixsite.com/dephetame/post/advanced-password-creator-crack-license-code-keygen-download-updated)[updated](https://draglecoollorucmal.wixsite.com/dephetame/post/advanced-password-creator-crack-license-code-keygen-download-updated)

<https://www.catwalk.dog/wp-content/uploads/2022/06/beneapri.pdf>